# CCTE SERVICE DESK

#### **SUBMITTING REQUESTS**

#### UPDATING CONTACT INFORMATION

The CCTE Service desk pulls your phone number and address from the Exchange e-mail system. However the only way to get that data into Exchange is for you to put it there. Please take a moment to update your contact information. Note that this is information anyone in the district can look-up and use so consider that before entering any personal numbers.

# LOGIN TO EXCHANGE

#### Go to [https://ex2010.sandi.net](https://ex2010.sandi.net/)

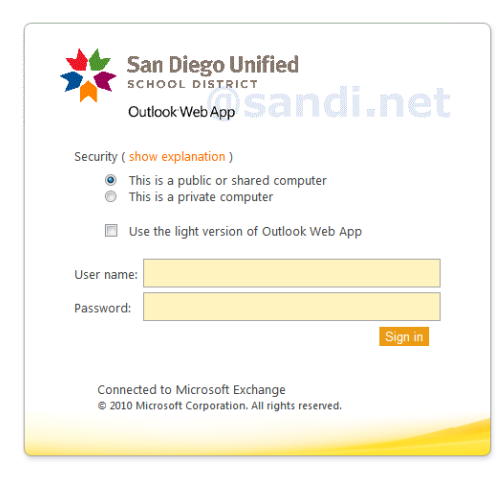

Type your employee ID in the username box and your DWA password in the password box. Please make sure the **Use the light version of Outlook Web App** box is not checked. Click **Sign in**

# EDITING ACCOUNT INFORMATION

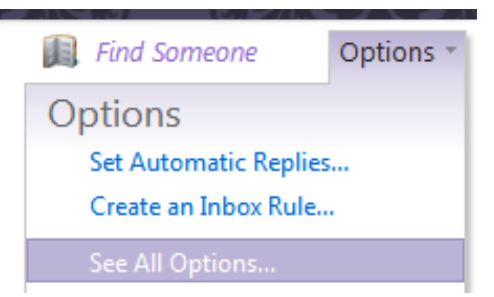

In the upper right of the screen click **Options** followed by **See All Options…**

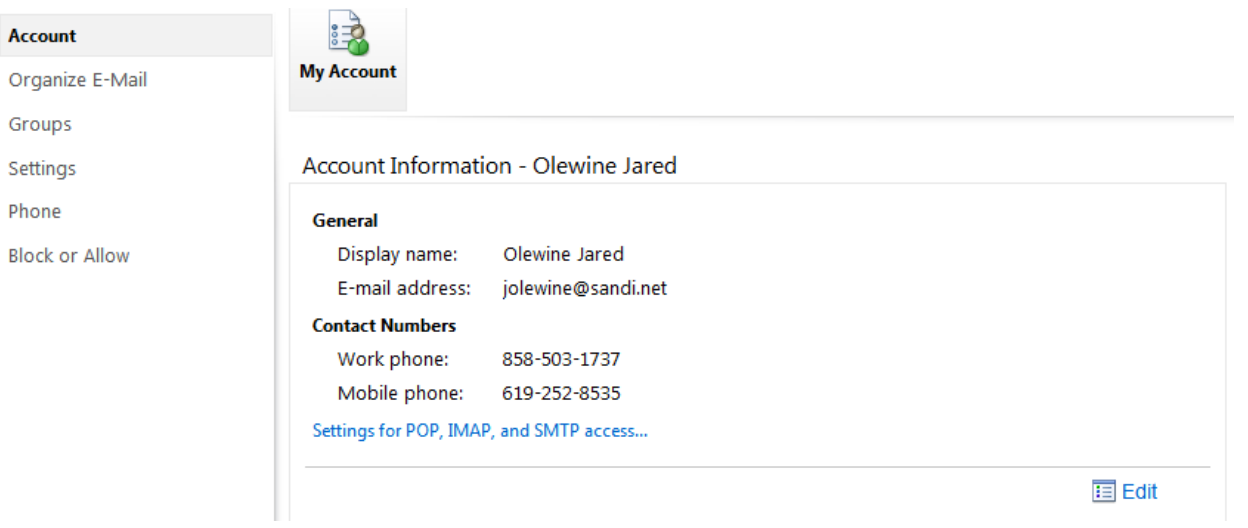

In the Options screen select **Account** on the left and then click the **Edit** button in the lower right of the Account Information Screen.

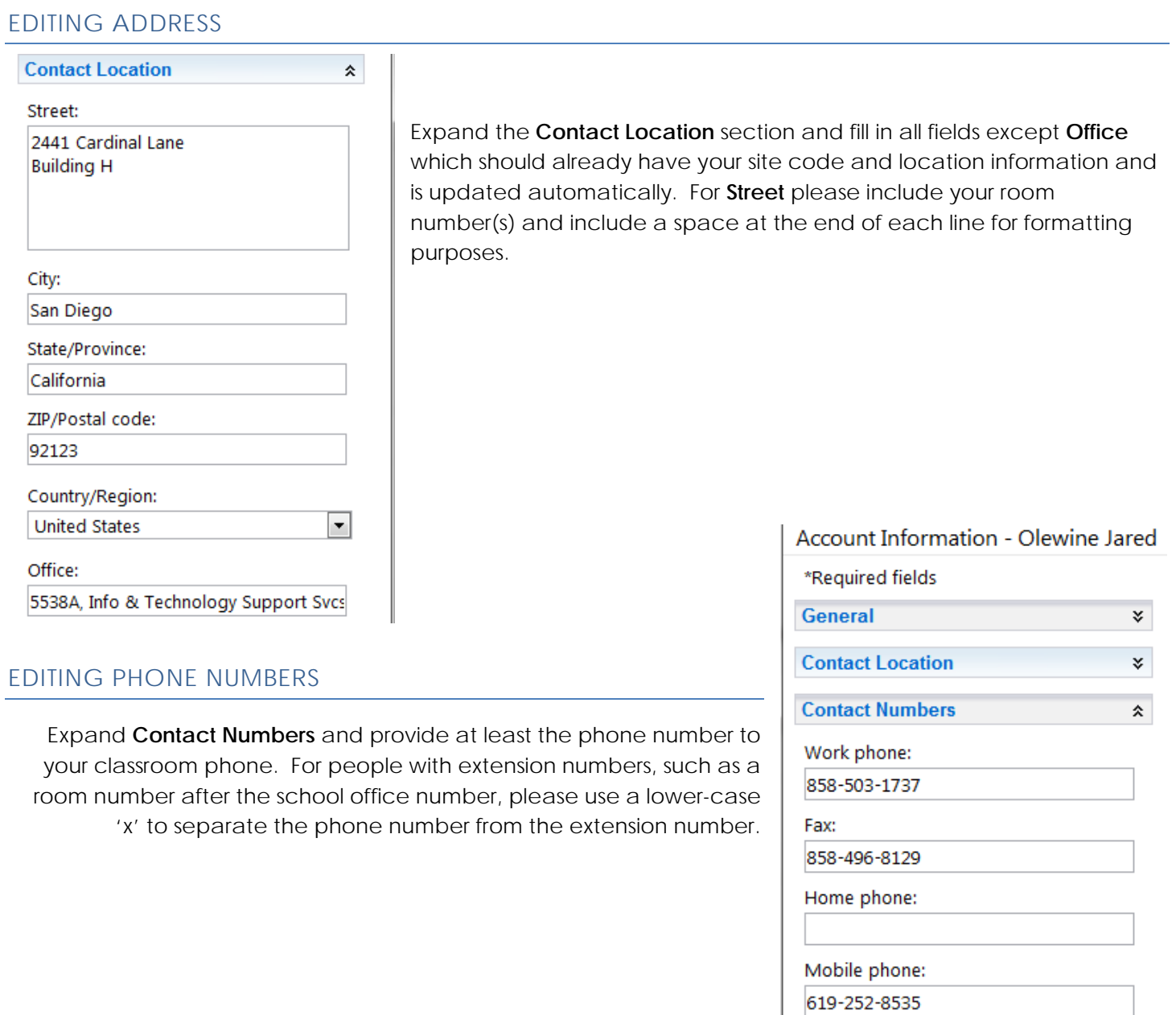

### SAVING IT ALL

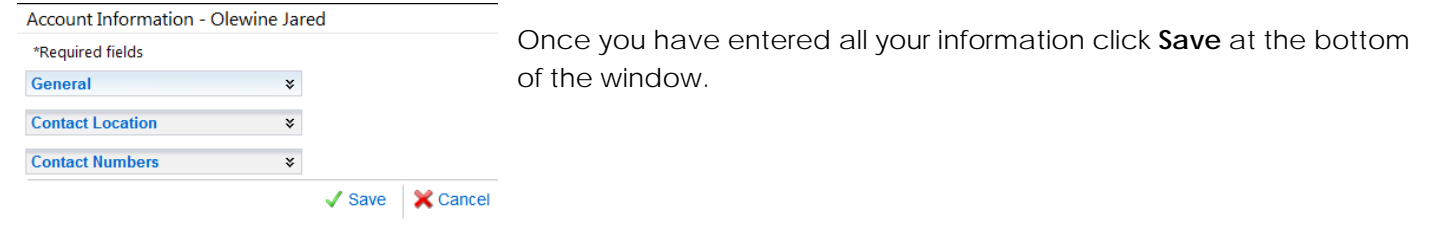

### LOGIN

Go to<https://ccteservice.sandi.net/>

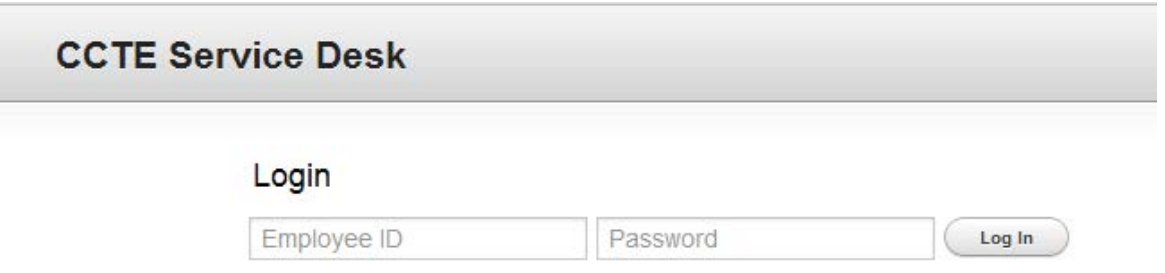

The CCTE service desk is integrated with district technologies and uses your Employee ID and DWA/E-Mail password to authenticate your district status. Type them in the appropriate boxes shown above.

#### CUSTOMER MENU

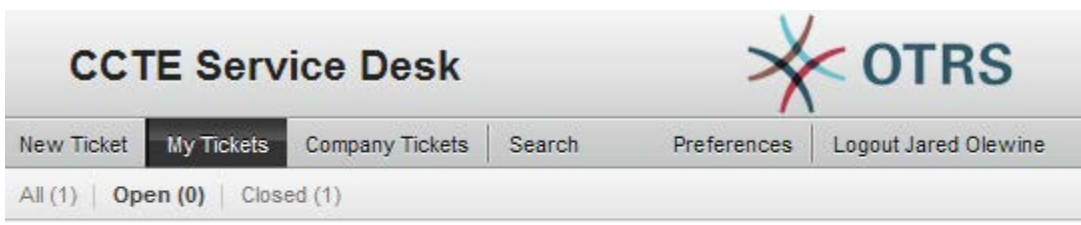

Powered by OTRS 3.1.7

The next screen you will see is the customer menu which shows the tickets you have submitted, grouped by their status.

#### SUBMITTING A NEW REQUEST

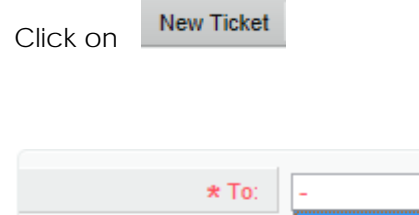

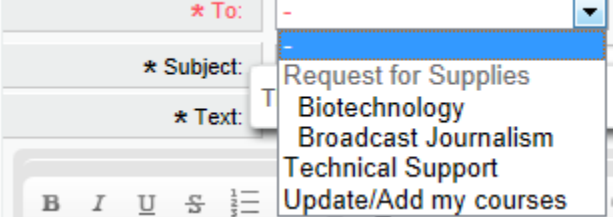

Pull down the **To:** field to select the type of ticket you wish to submit. Your options will differ from the ones show above based on the courses you are teaching.

- 1) Select **Request for supplies** to submit a request to your Program Specialist for instructional materials to be funded by one of the CCTE resources. Select the sub-queue representing the course where the materials will be used.
- 2) Select **Request for Bus Passes** to order bus passes for ROP internships.
- 3) Select **Technical Support** to request assistance with any computer or technology problem you are experiencing in your classroom or to request new software installation.
- 4) Select **Update/Add my courses** to tell us that the course you want to submit a request for is not in your list. Please include all the Zangle names for the CTE or ROP courses you teach so we can associate you with the correct course in our database. The names that appear in the list will be the more friendly names associated with that course (i.e. CMP GRPH DES3-4 will show as Computerized Graphic Design)

### REQUEST FOR SUPPLIES OR SERVICES

If you are submitting a Request for Supplies or Services ticket please select the supply request type

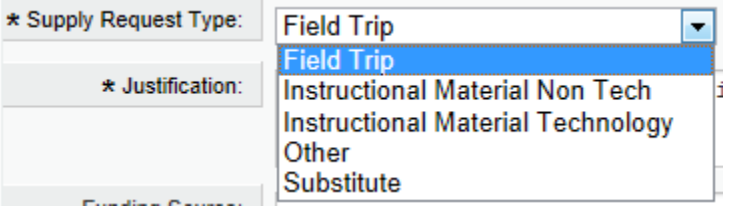

- 1) Select **Field Trip** to request a CCTE budget string for field trips that will be scheduled by your site. You may also request funding for a substitute associated with this request.
- 2) Select **Instructional Material Non Tech** to request physical goods that either are not electronic or are note related to your computers.
- 3) Select **Instructional Material Technology** to request physical goods that are electronic or software.
- 4) Select **Other** to make a request that we don't capture with the other forms.
- 5) Select **Substitute** to request a substitute due to CCTE Funded professional development, curriculum writing and field trips if no bus is required.

### FIELD TRIP

When you submit a request for a field trip the following form appears. Please fill out all fields to the best of your ability and include any extra information in the additional information box

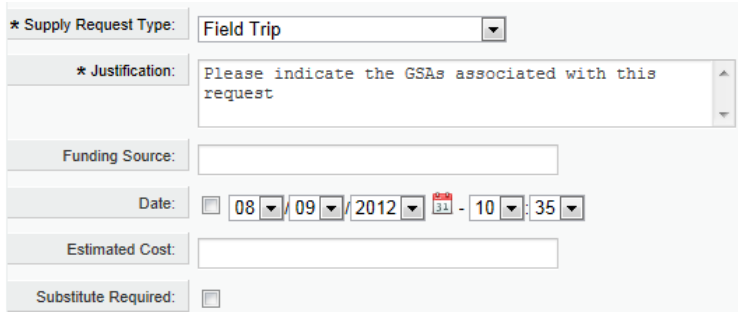

- 1) **Justification -** please include a descriptive justification statement including the specific [Goals for Student](http://www.sandi.net/cms/lib/CA01001235/Centricity/Domain/442/governance_policies.pdf)  [Achievement](http://www.sandi.net/cms/lib/CA01001235/Centricity/Domain/442/governance_policies.pdf) that will be addressed by your activity (i.e. Field Trip for 11<sup>th</sup> grade Academy students to NBC studios to watch live broadcast. Activity will support GSAs 2.31, 2.5, 2.6 and 4.1.5)
- 2) **Funding Source -** if you have specific funding that you wish to request for the order please indicate it here (ROP, Perkins, CPA, IMIN, DoDEA, etc.)
- 3) **Date -** Date and time of the field trip include number of days in additional information
- 4) **Estimated Cost -** if you have an estimation of the cost of this request please indicate it here
- 5) **Substitute Required -** If you need a substitute for this request check this box

### INSTRUCTIONAL MATERIAL

When you submit an instructional material request, the following form appears. Please fill out all fields to the best of your ability and include any extra information in the additional information box.

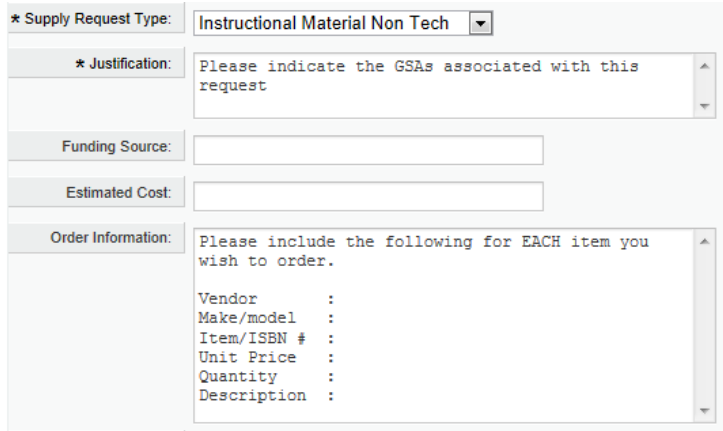

- 1) **Justification -** please include a descriptive justification statement including the specific [Goals for Student](http://www.sandi.net/cms/lib/CA01001235/Centricity/Domain/442/governance_policies.pdf)  [Achievement](http://www.sandi.net/cms/lib/CA01001235/Centricity/Domain/442/governance_policies.pdf) that will be addressed by your supply request (i.e. Scanners for CGD students to scan images to manipulate. Activity will support GSAs 2.31, 2.5, 2.6 and 4.1.5)
- 2) **Funding Source -** if you have specific funding that you wish to request for the order please indicate it here (ROP, Perkins, CPA, IMIN, DoDEA, etc.)
- 3) **Estimated Cost -** if you have an estimation of the cost of this request please indicate it here
- 4) **Order Information -** please copy and paste Make/Model, Item#, Unit Price, quantity and description for each item. Only one vendor per request. Instead of using this box you can attach our [Order Form.](http://www.sandi.net/cms/lib/CA01001235/Centricity/Domain/60/CCTEService/CCTEOrderTemplate.xls)

# SUBSTITUTE

When requesting a substitute, the following form appears please fill out all fields to the best of your ability and include any extra information in the additional information box.

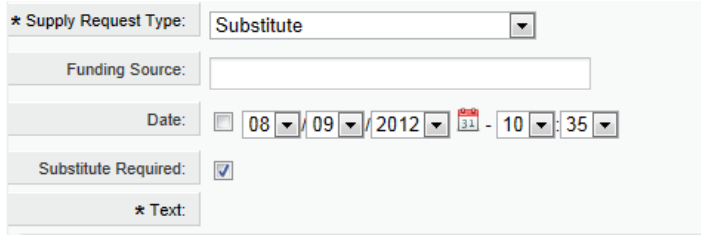

- 1) **Funding Source -** if you have specific funding that you wish to request for the order please indicate it here (ROP, Perkins, CPA, IMIN, DoDEA, etc.)
- 2) **Date -** Date and time you require the sub. Include number of days in additional information
- 3) **Substitute Required –** This box will auto-check when you select substitute.

# TECHNICAL SUPPORT

To submit a request for the CCTE Technology Team, select 'Technical Support' in the "To:" field.

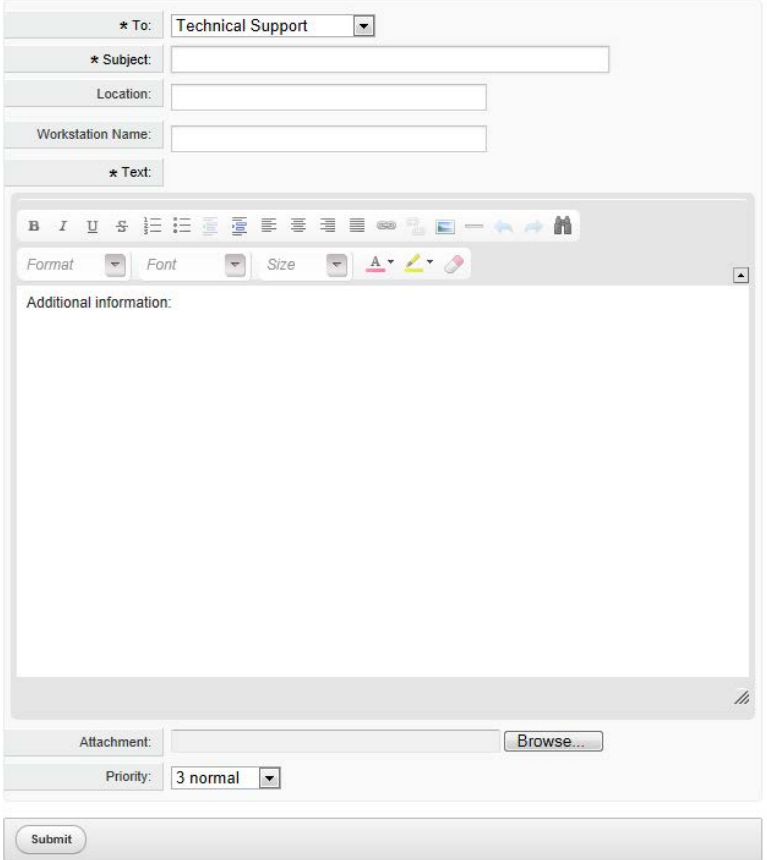

- 1) **Subject -** brief description of the problem
- 2) **Location -** Location of the computer (room number + general description of where it is)
- 3) **Workstation -** Name' name of the workstation from the background or computer properties
- 4) **Text -** a full description of the issue
- 5) **Attachment -** if there is a screenshot of the error message please attach it here